## **Quick Steps:** Go to **Tools > Image Gallery > Image Types > Add**

Image Types enables the user to create filing system of all images on the STG console.

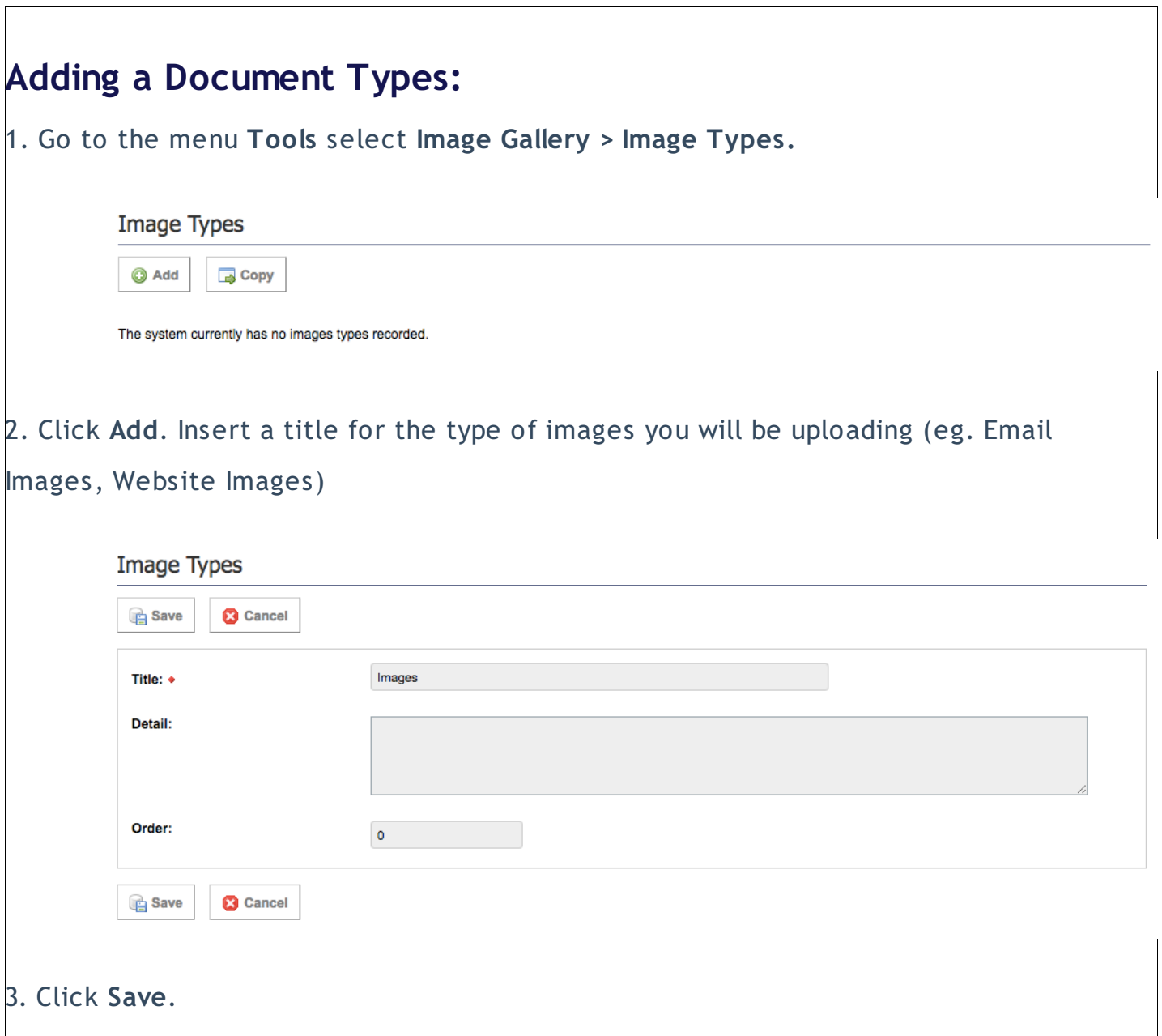

## **Related Articles**

[template("related")]